## **Transférer des dossiers dans Constellio**

L'Agent Constellio installé sur votre poste vous permet d'importer des dossiers ainsi qu'un ou plusieurs documents, qui se trouvent déjà dans votre ordinateur, vers Constellio.

**Note importante** : l'Agent va déplacer le dossier de votre ordinateur vers Constellio. Le dossier sera supprimé de votre ordinateur et importé dans Constellio. Si ce n'est pas ce que vous souhaitez faire, copiez simplement le dossier à importer sur votre bureau et ensuite, importe-le. Si vous voulez « ramener » le dossier importé dans Constellio vers votre ordinateur, contactez le SAGD.

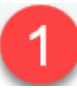

Faites un clic droit avec la souris sur l'Agent. Dans le menu qui s'ouvre, choisir « *Importation* ».

- La fenêtre s'ouvre (cela peut prendre quelques secondes).
- Dans la partie gauche de la fenêtre, naviguer jusqu'au sujet ou au dossier dans lequel vous voulez classer le dossier à importer.

Ou encore, recherchez par titre de dossier.

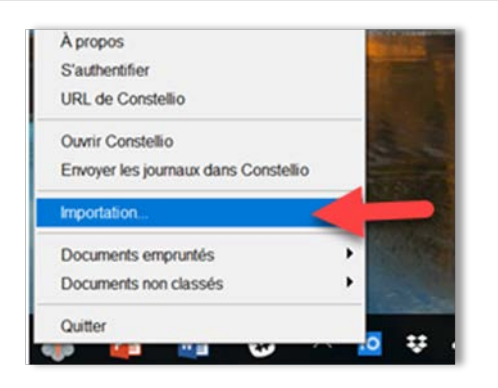

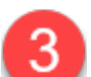

Sélectionnez le dossier. Celui-ci doit être en bleu.

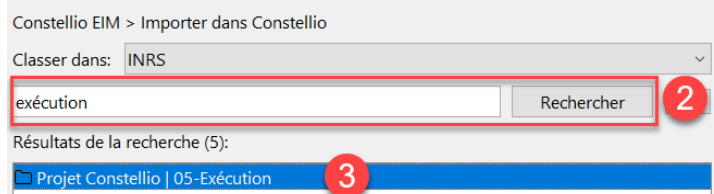

Projet GID | 03-Réalisation | 07-Mesures transitoires | 0-Outils | Arborescences normalisé

Cliquez sur le dossier /document (ou les dossiers/documents) que vous souhaitez ajouter dans Constellio. Cliquez sur le dossier sélectionné, puis glissez le document dans la partie droite (en grisé) de la fenêtre d'importation de Constellio.

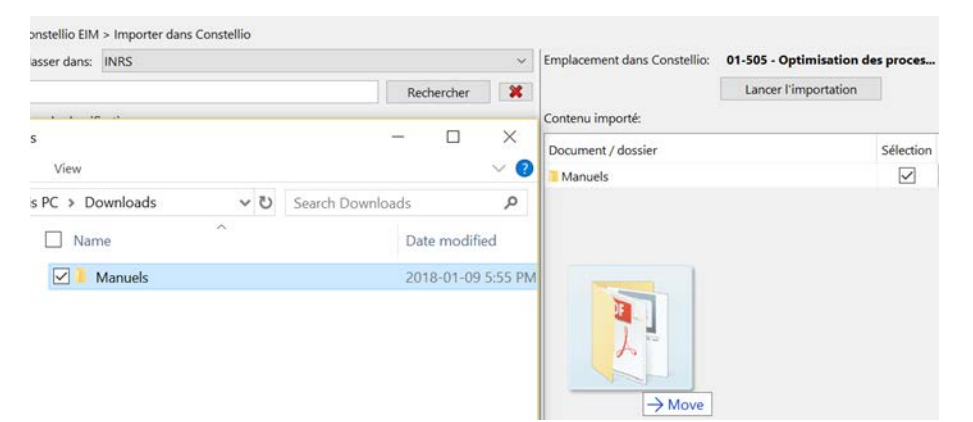

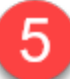

Cliquez sur « *Lancer l'importation* ». Quand le dossier/document est importé avec succès, il disparait de la fenêtre d'importation. \*Pour plus d'informations, voir les chapitres 6 et 7 du manuel.

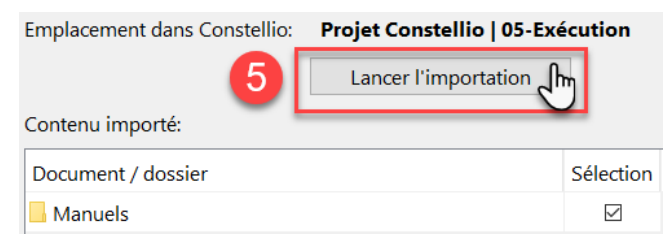